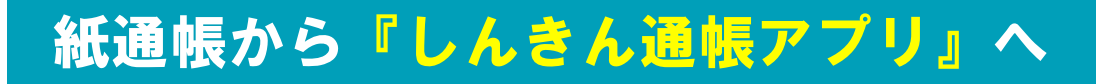

# tiruh. 通帳アプリロ座

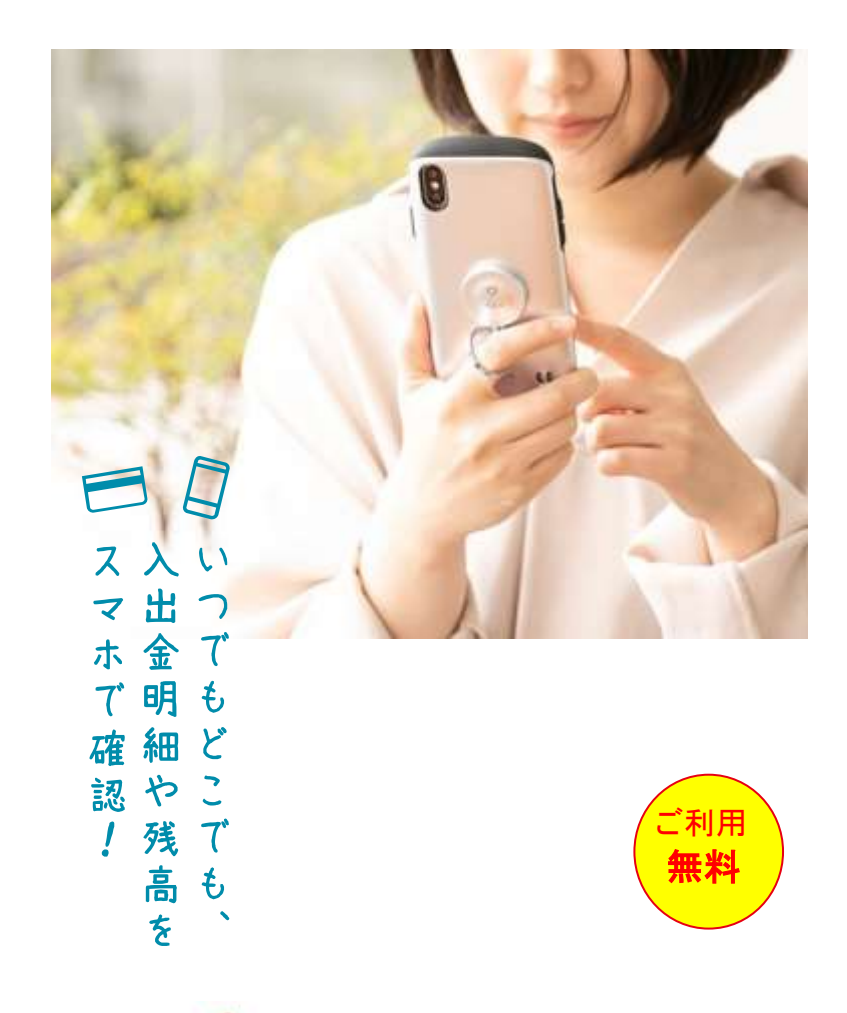

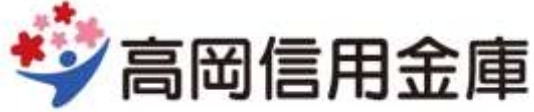

# 普通預金(総合)口座をお持ちの 全ての個人のお客さまがご利用いただけます

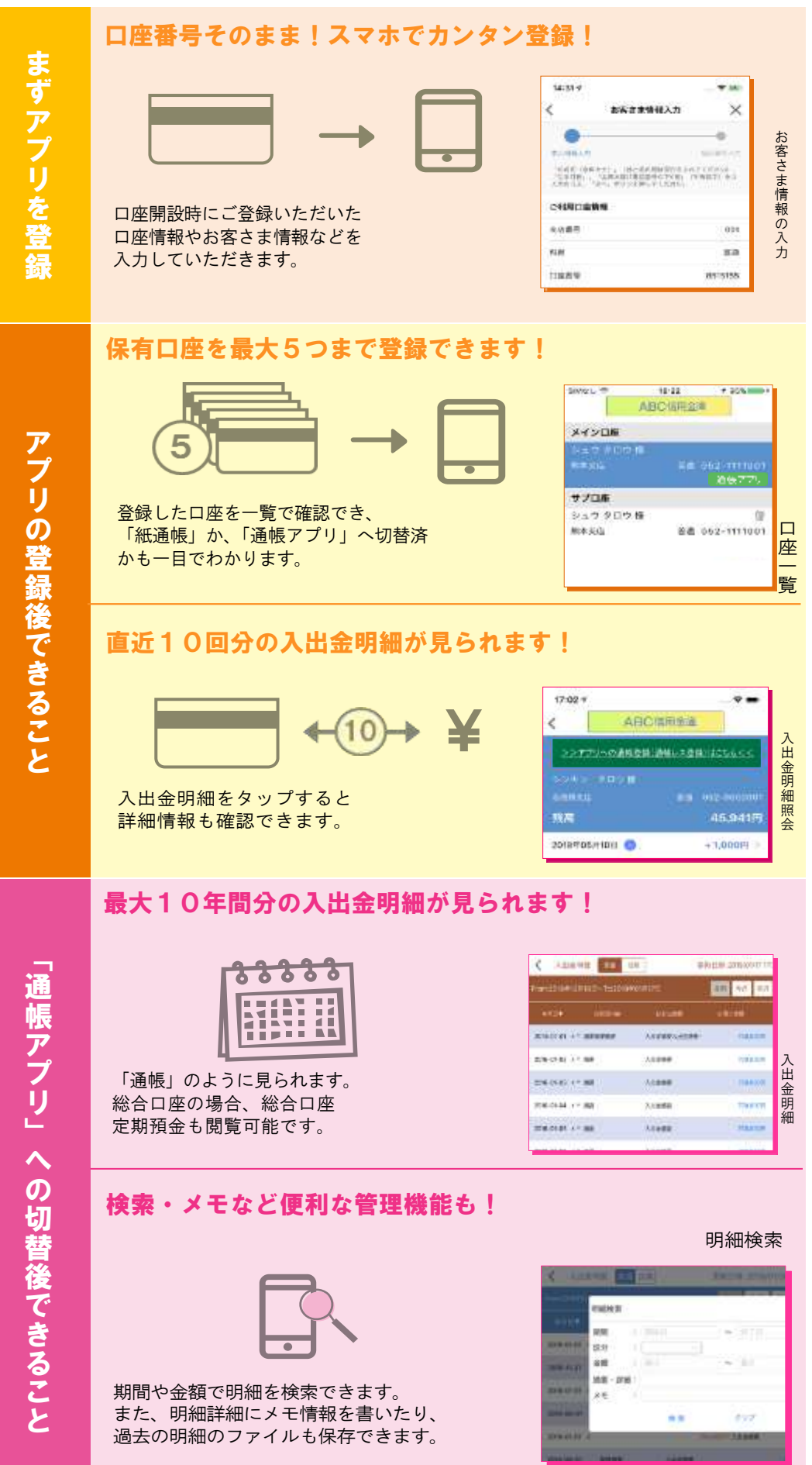

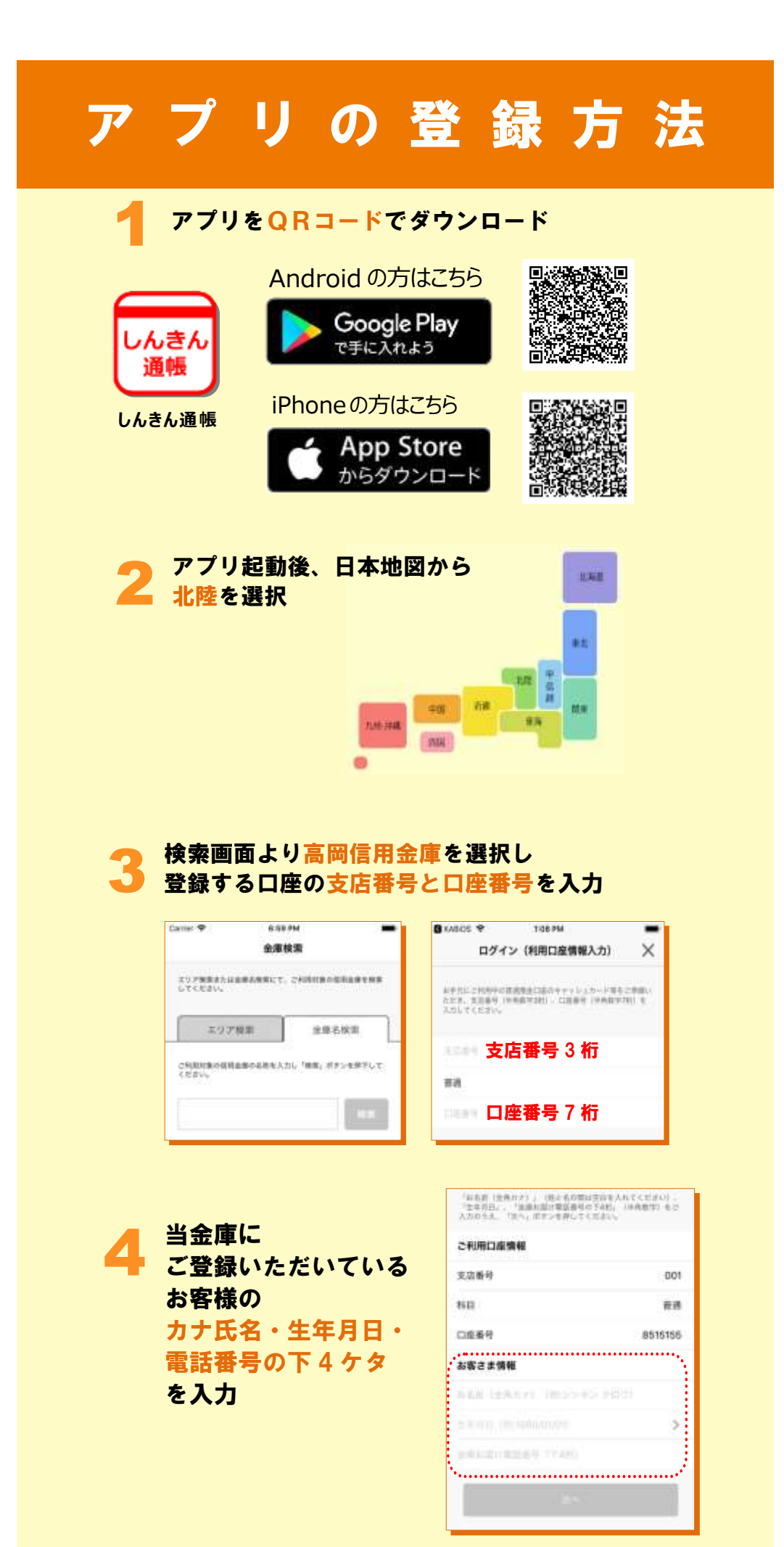

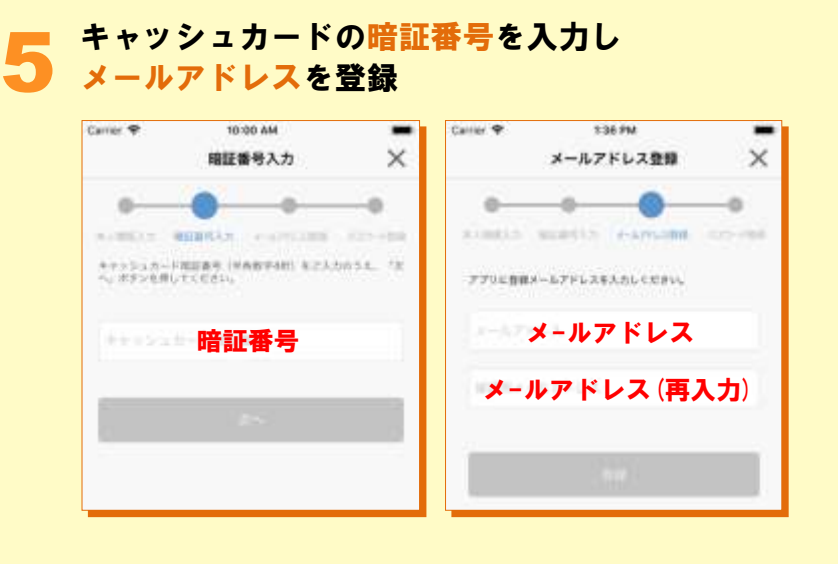

#### 6 5で登録したメールアドレスに送られてくる認証 コードを入力し、次回以降、本アプリを利用して 入出金明細等を閲覧する際のパスワードを登録

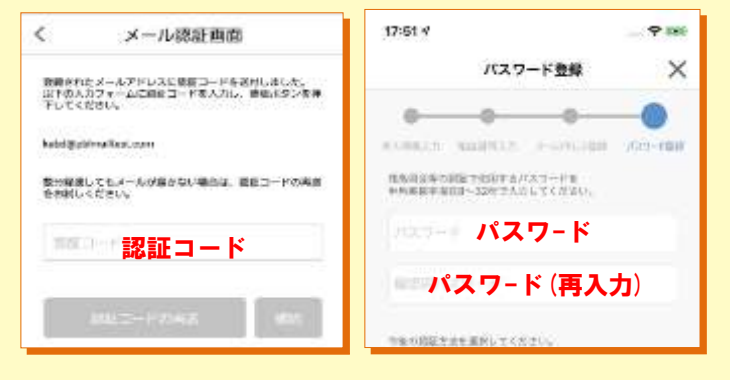

## 登録完了!

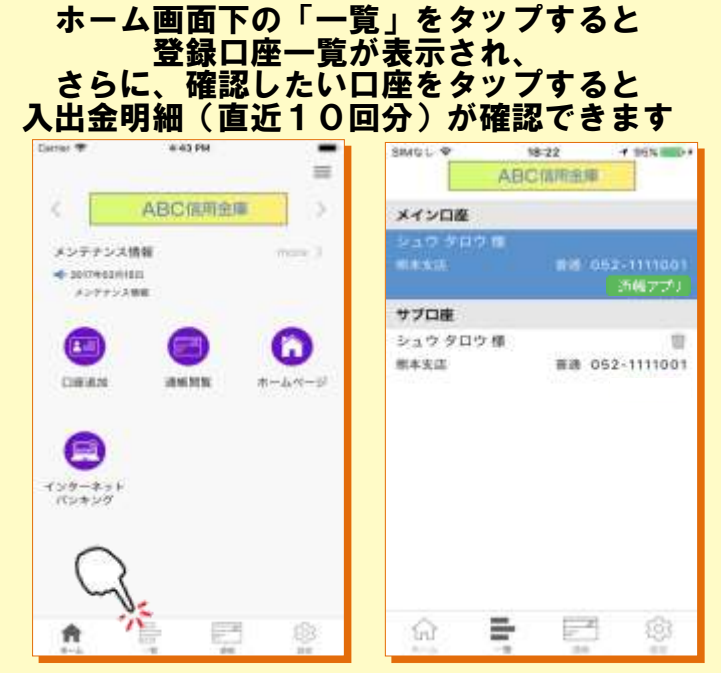

## 紙通帳から「通帳アプリ口座」への切替方法

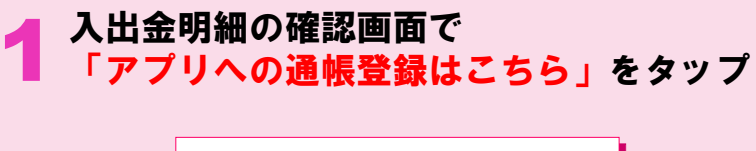

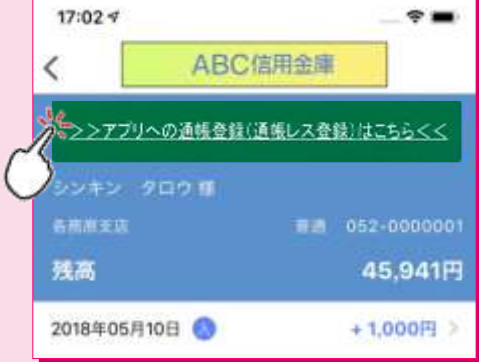

#### 2 注意事項を必ずお読みください

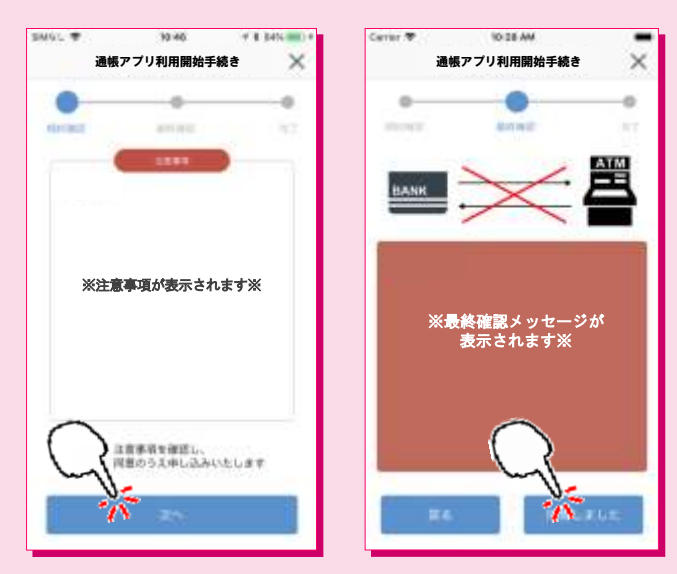

#### 切替完了! 入出金明細の確認画面でスマホを横に すると「通帳」のように確認できます

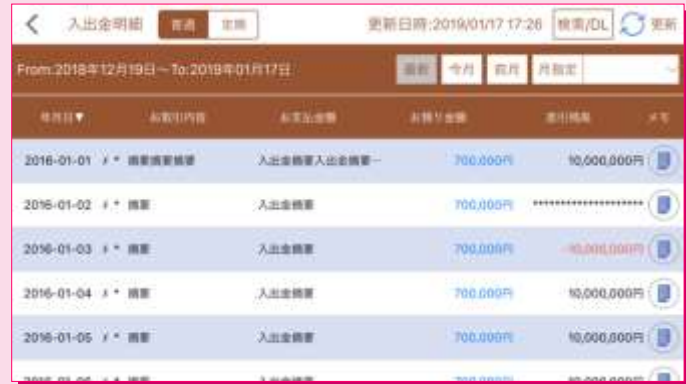

### ご留意いただきたい事項

- 1. 紙通帳口座から通帳アプリ口座に切替えた場合、ATMでのお取 引はキャッシュカードのみとなり、紙通帳によるお取引がご利用 いただけなくなります。
- 2. 紙通帳口座から通帳アプリ口座に切り替えた場合、切替前日以前 の未記帳明細は、切替日の翌々日より、『しんきん通帳アプリ』 でご覧いただけます。

なお、記帳済みの入出金明細は、『しんきん通帳アプリ』ではご 覧いただけません。

- 3. 店頭でのお手続き
	- (1)普通預金の入金や定期預金の新約の際には、『しんきん通帳ア プリ』が入ったスマートフォンをご持参ください。
	- (2)普通預金の出金や解約、定期預金の解約の際には、お届け印 鑑、『しんきん通帳アプリ』が入ったスマートフォンをご持参 ください。(お取引の内容によっては、本人確認書類の提示を 求める場合があります)
- 4. 通帳アプリ口座から紙通帳口座に戻される場合は、ご来店いただ く必要があります。また新たな通帳発行手続きとなり、所定の通 帳再発行手数料が必要となります。(通帳アプリ口座切替前に使 用していた紙通帳はお使いになれません)